# DVBSky Products Guide Instalace v1.1

Copyright © DVBSky: 2009 ~ 2014

~~~~~~~~~~~~~~~~~~~~~~~~~~~~

DVBSky DVB-S2 / T2 / C Card / Box Installation Guide

**Pozor: Prosím, odpojte počítač od sitě 220V před vlastní instalací vnitřních PCIe karet,jinak může dojít k poškození vašeho PC nebo instalované karty.** 

Instalace

1. Driver

1) Po instalaci PCIe karty nebo připojení USB boxu, systém Windows uvádí, že nalezl nový hardware

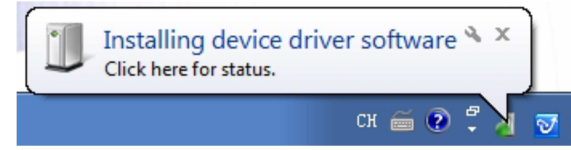

Pokud jste nenainstalovali takové ovladače, počítač zobrazí následující

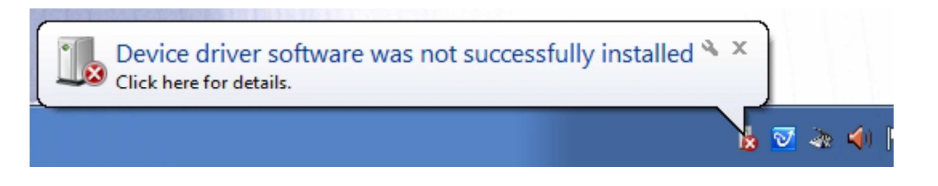

2) Vložte instalační CD, instalační proces bude spuštěn automaticky.

Pokud je funkce automatického spouštění zakázána uživatelem, klikněte na "autorun.exe" v adresáři CD.

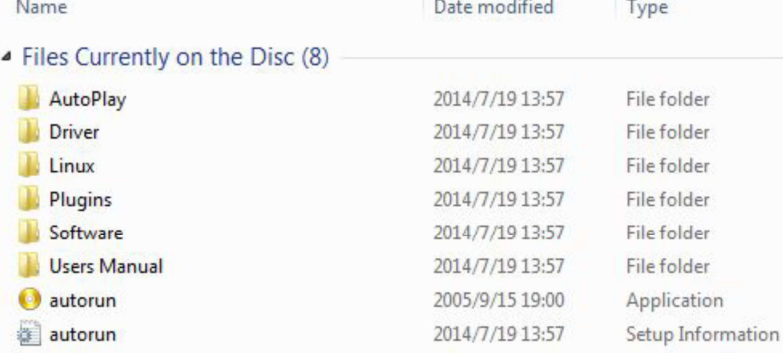

3) Instalace ovladače.

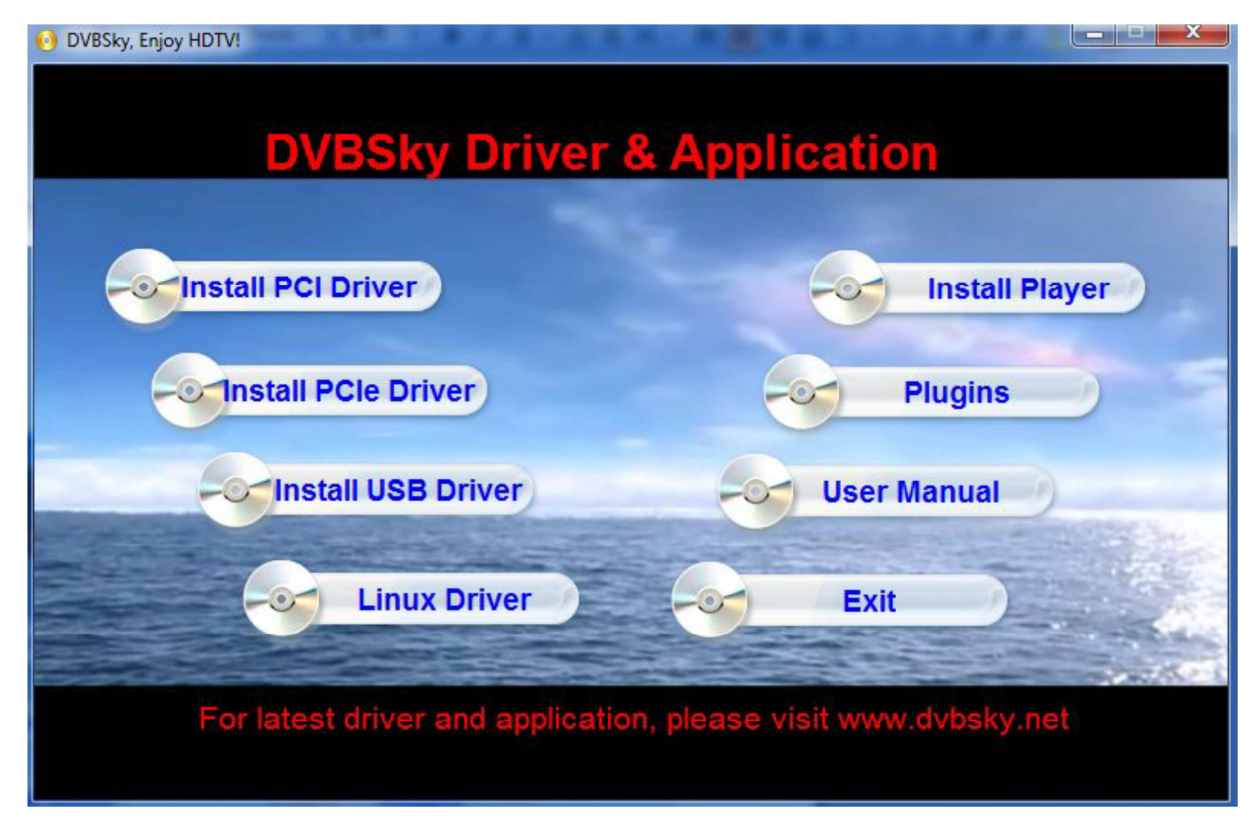

"Install PCI driver PCI" nainstalovat ovladač PCI karty (S830).

"Install PCIe Driver" pro instalaci ovladače PCIe karty (S950 / S950C / S952 / T9580 / T982 / T980C).

"Install USB Driver" pro instalaci ovladače USB Box (S960 / S960C / T680C / T330).

### Například: Při instalaci ovladače PCIe.

3.1) Driver instalovat Setup Wizard, klikněte na tlačítko "Next".

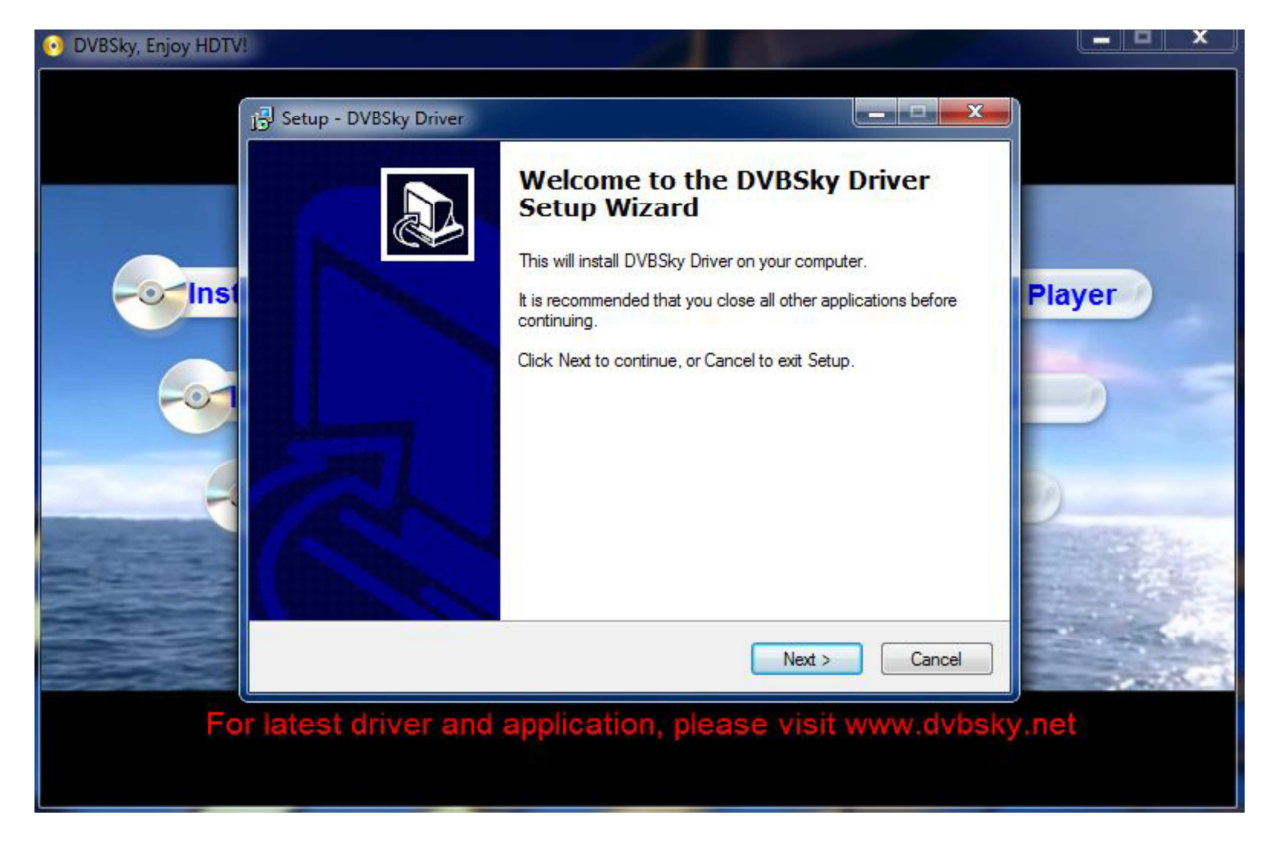

3.2) Driver bude nainstalován automaticky

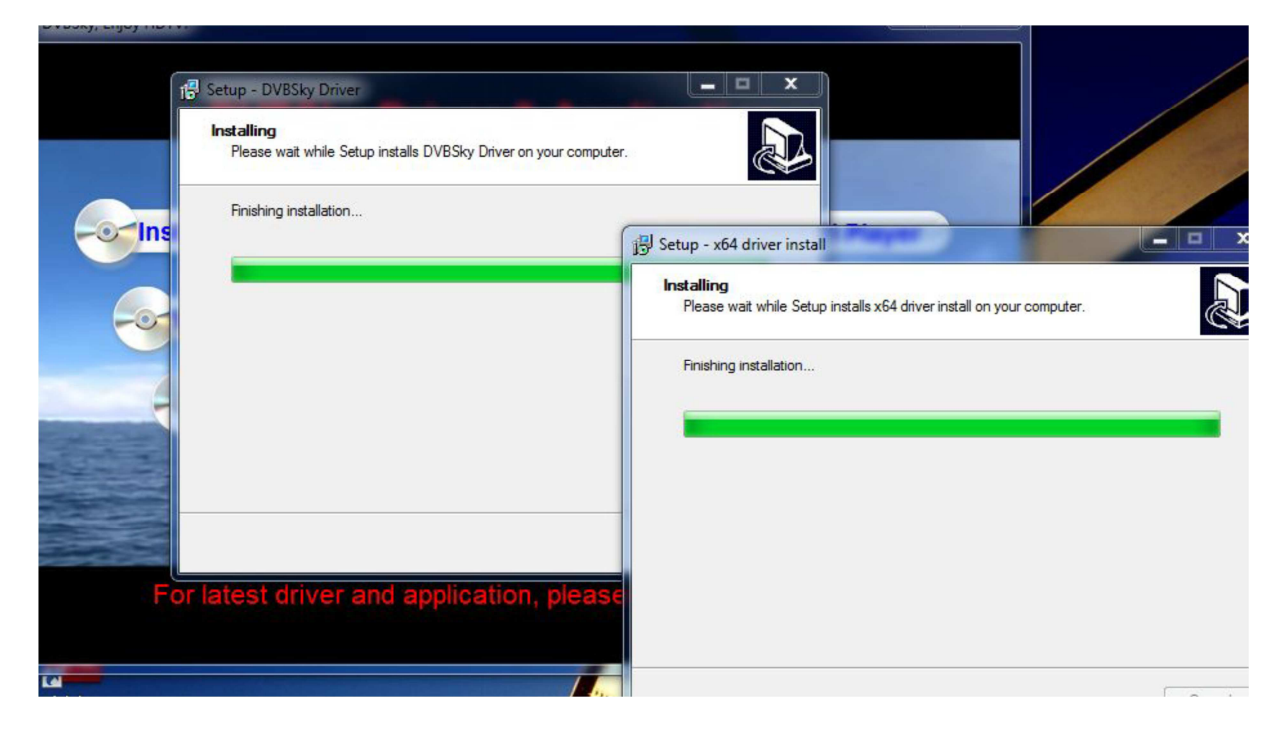

3.3) Počkejte několik minut, až Průvodce instalací zobrazí cílovou stránku.

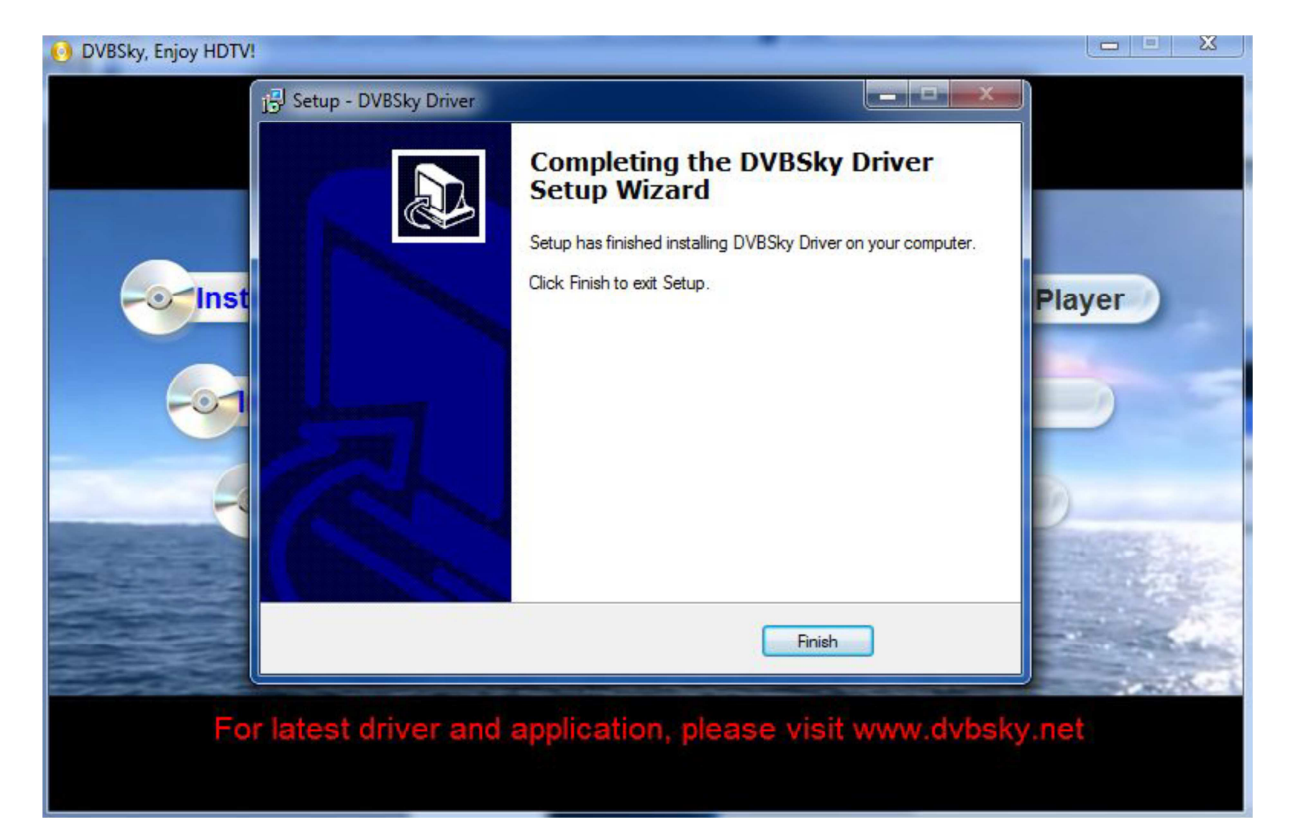

2. Rad pro nastavení hardwaru 1) Jak vložit CAM Za prvé je třeba vsunout čipovou kartu do štěrbiny v CAMu

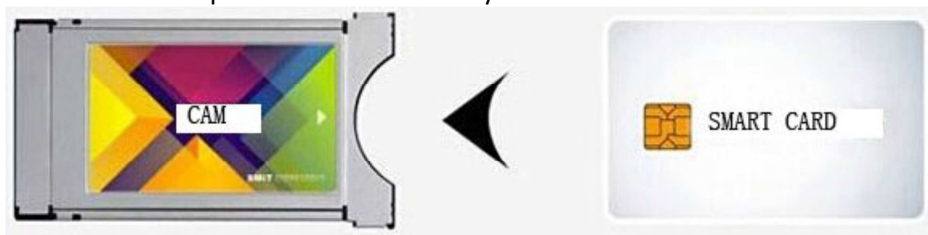

Poté vložte CAM do produktu do CI šachty, nezapomeňte na správnou stranu

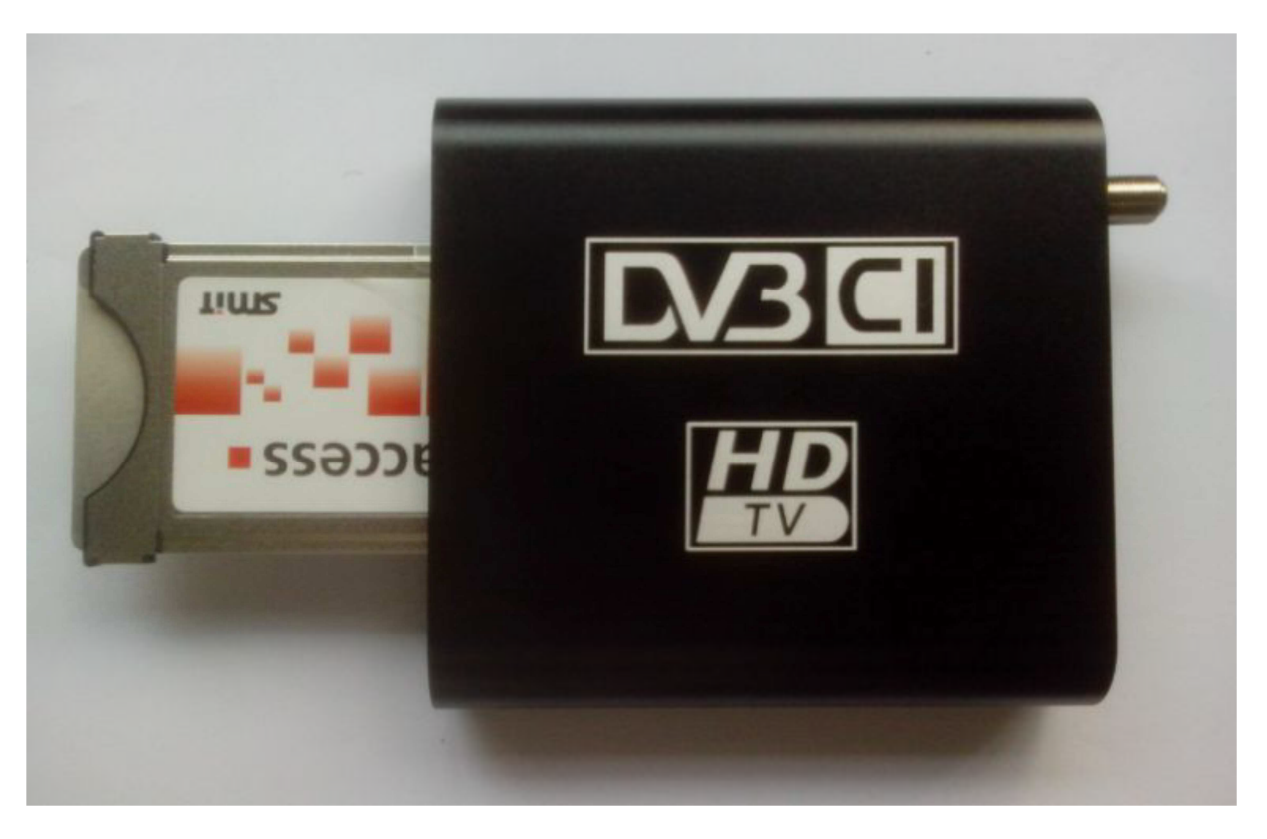

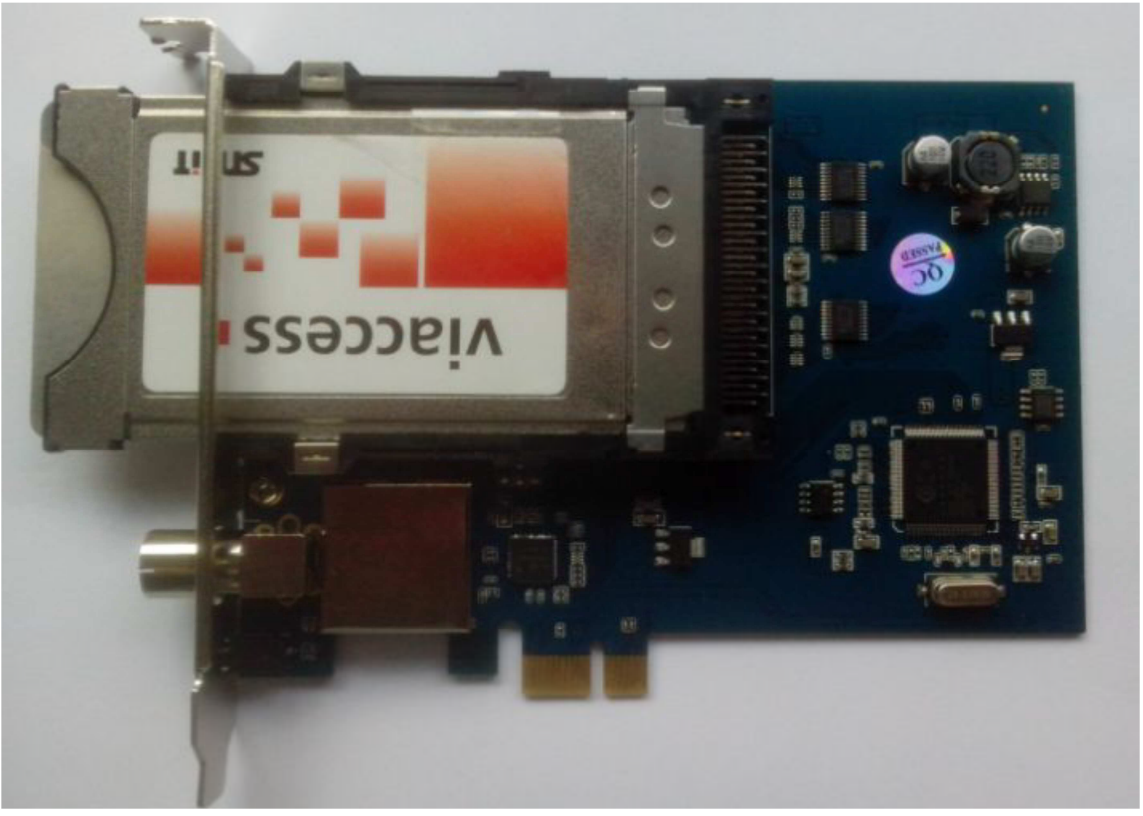

3. DVBSky Player instrukce pro instalaci 1) Instalujte DVBSky Player z přiloženého CD

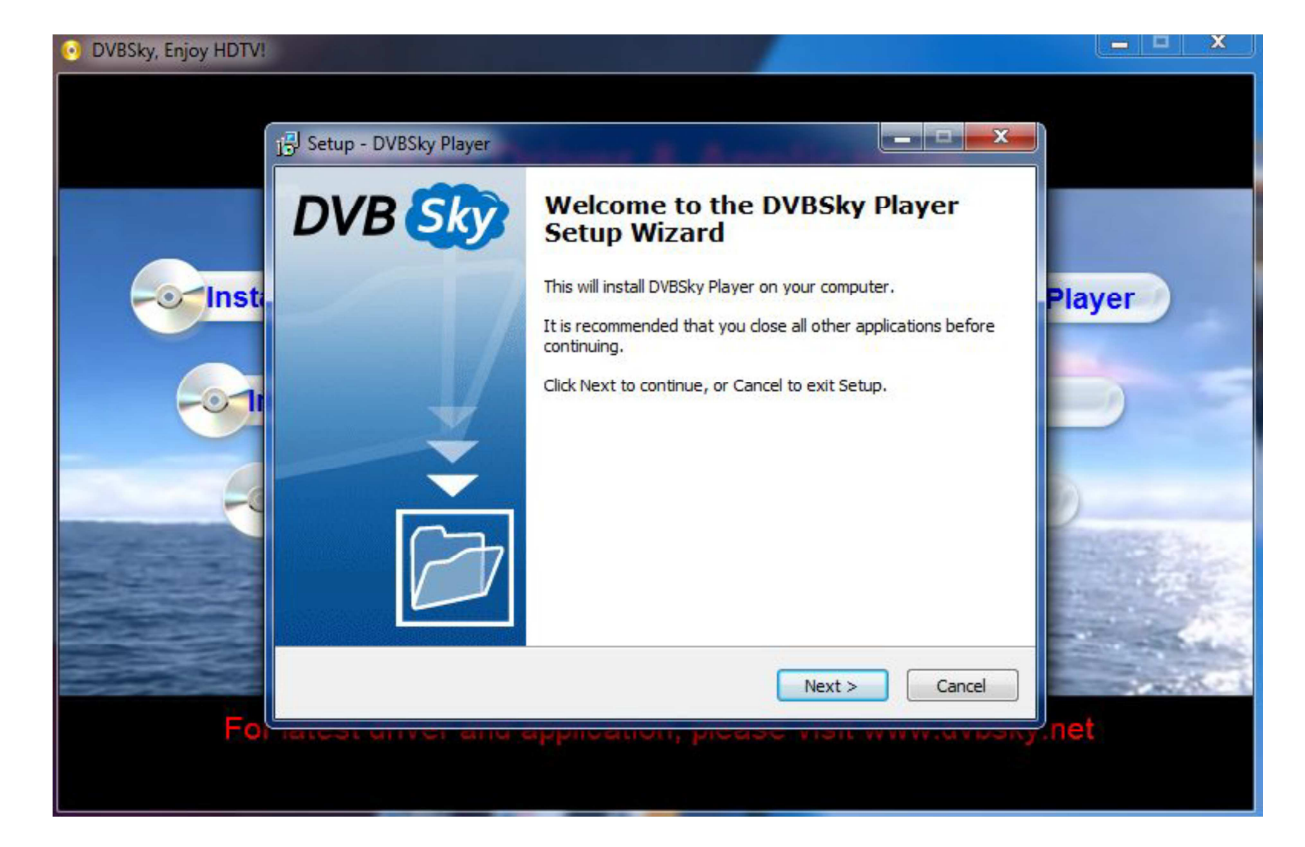

Klepněte na tlačítko Next, a čekejte dokud se nezobrazí ukončení procesu Finish

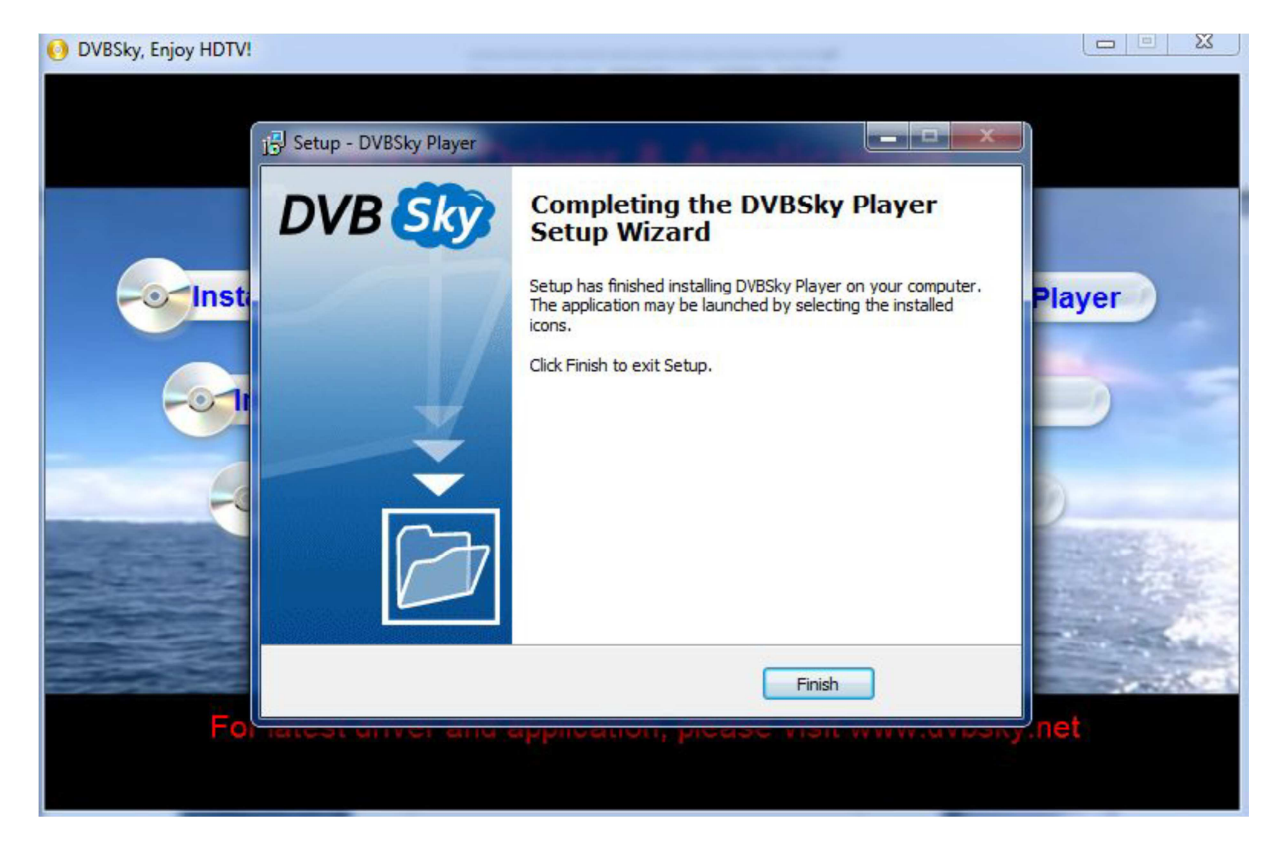

2) Scan Hardware

Otevřete přehrávač v počítači klikněte na Options/Hardware/Scan Devices

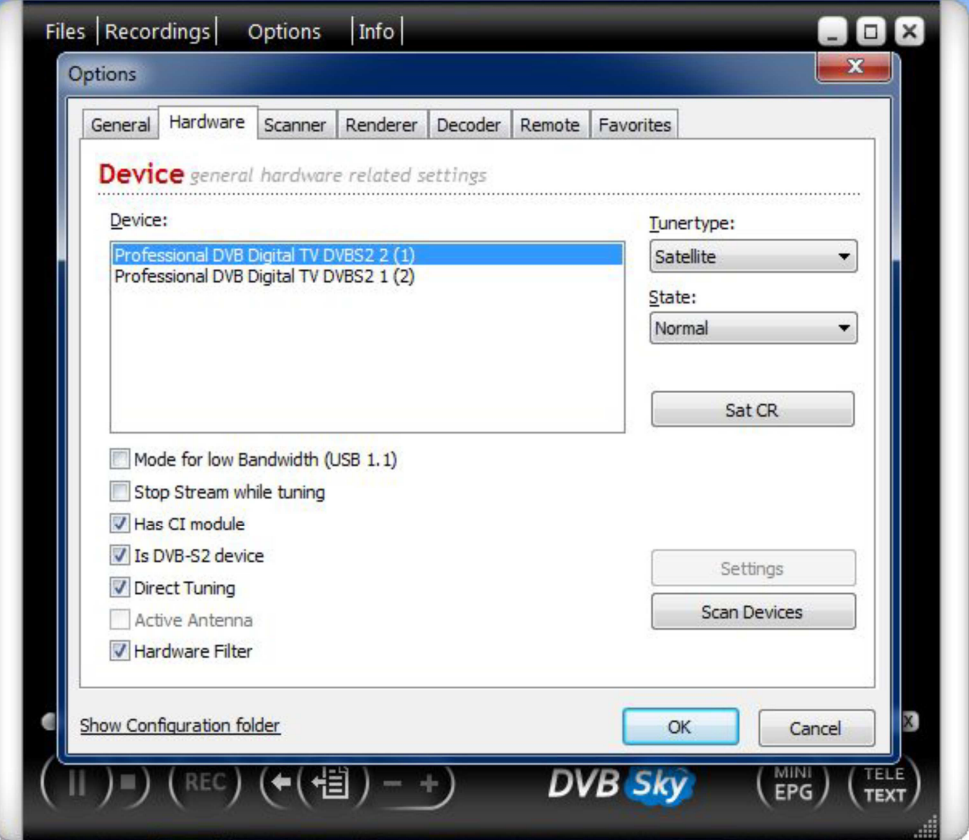

#### 3) vyhledávání kanálů

Před provedením tohoto úkonu se přesvěčte zdali je správně nastavena a připojena anténa

Klik Options/Scanner/, musite zadat správné parametry pro vyhledávání

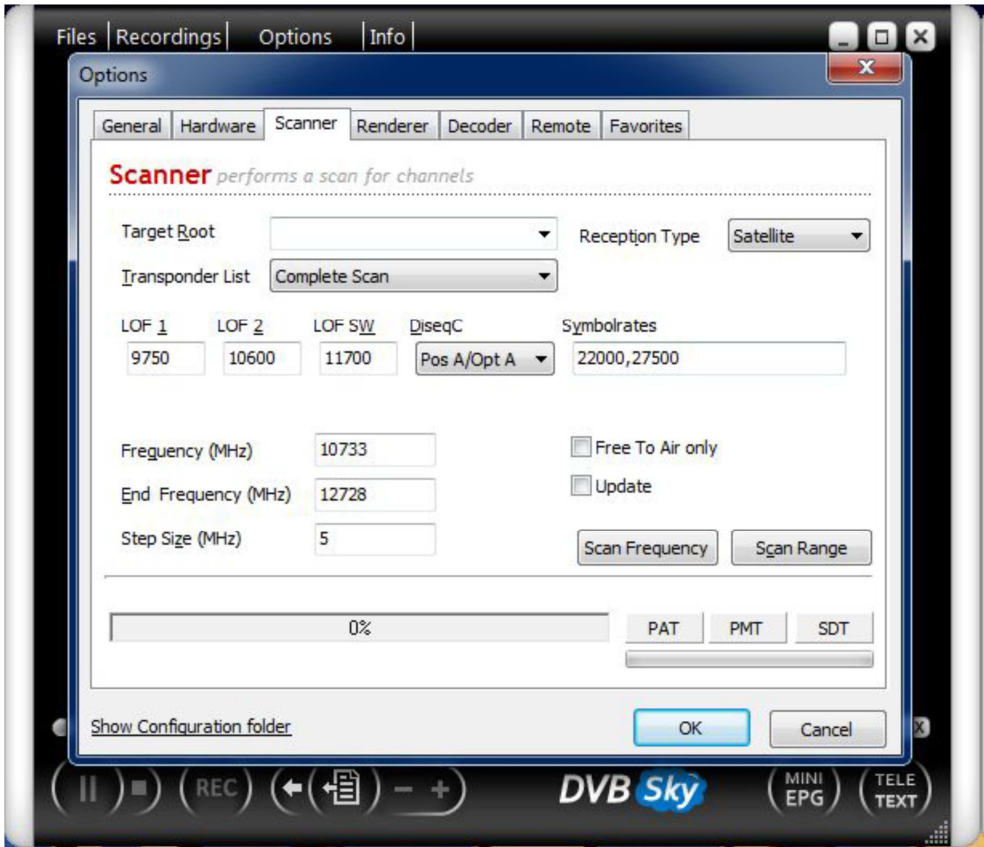

### **For example: Scan satellite program**

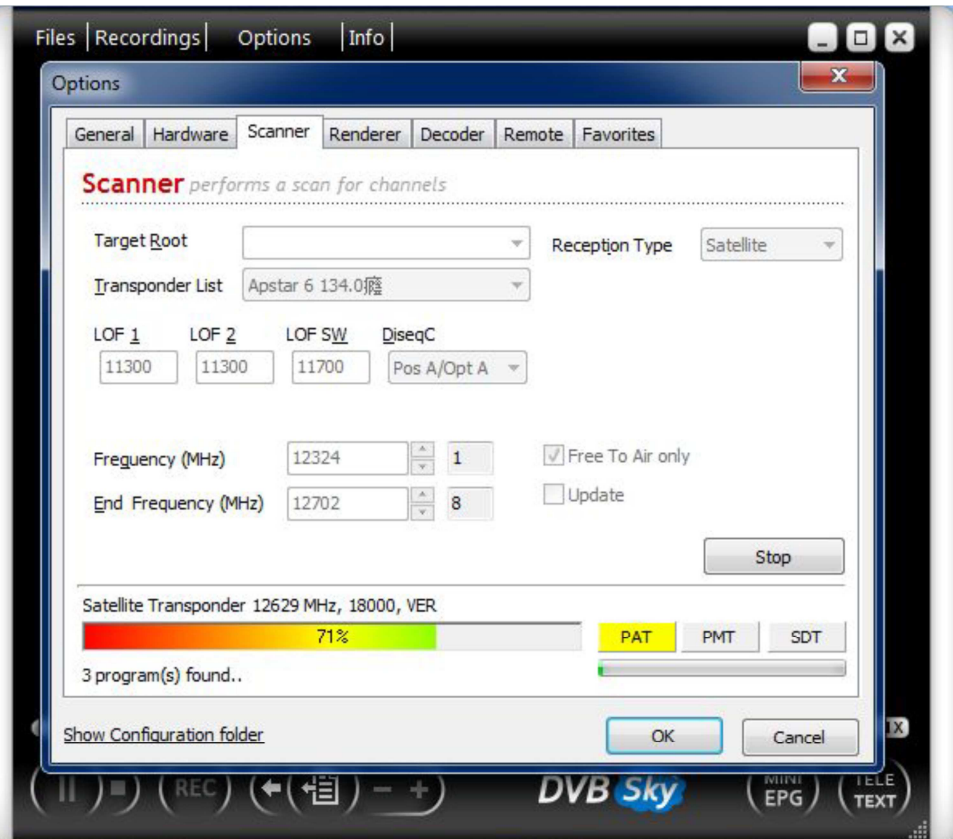

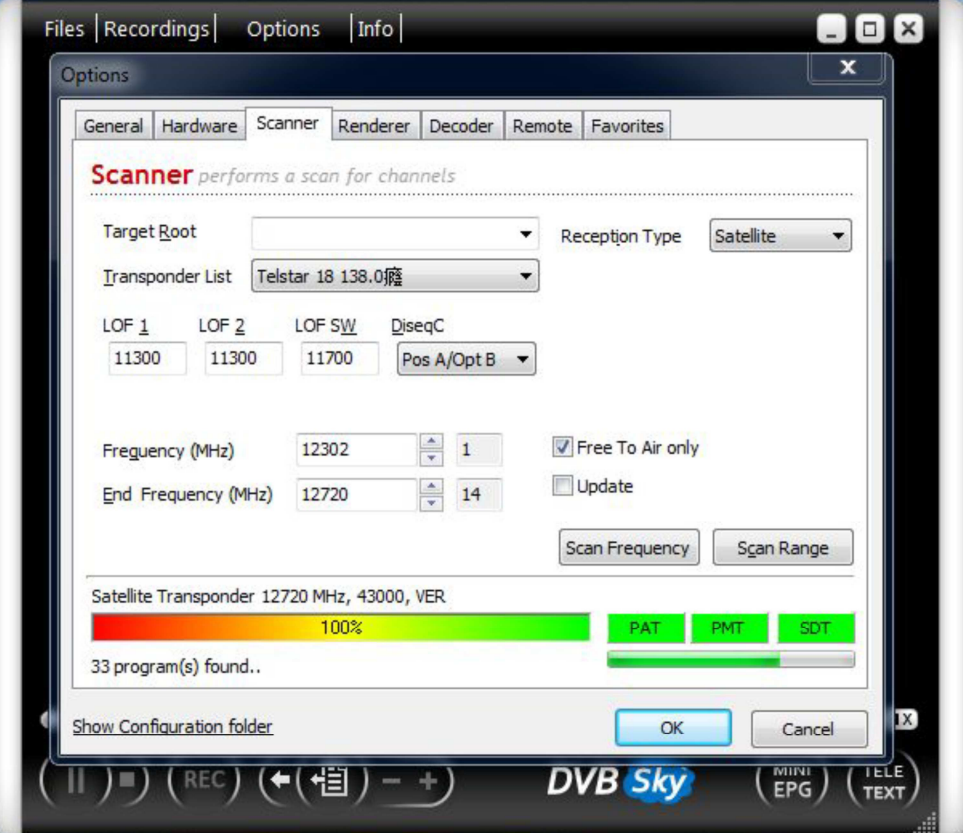

## **Scan terrestrial program**

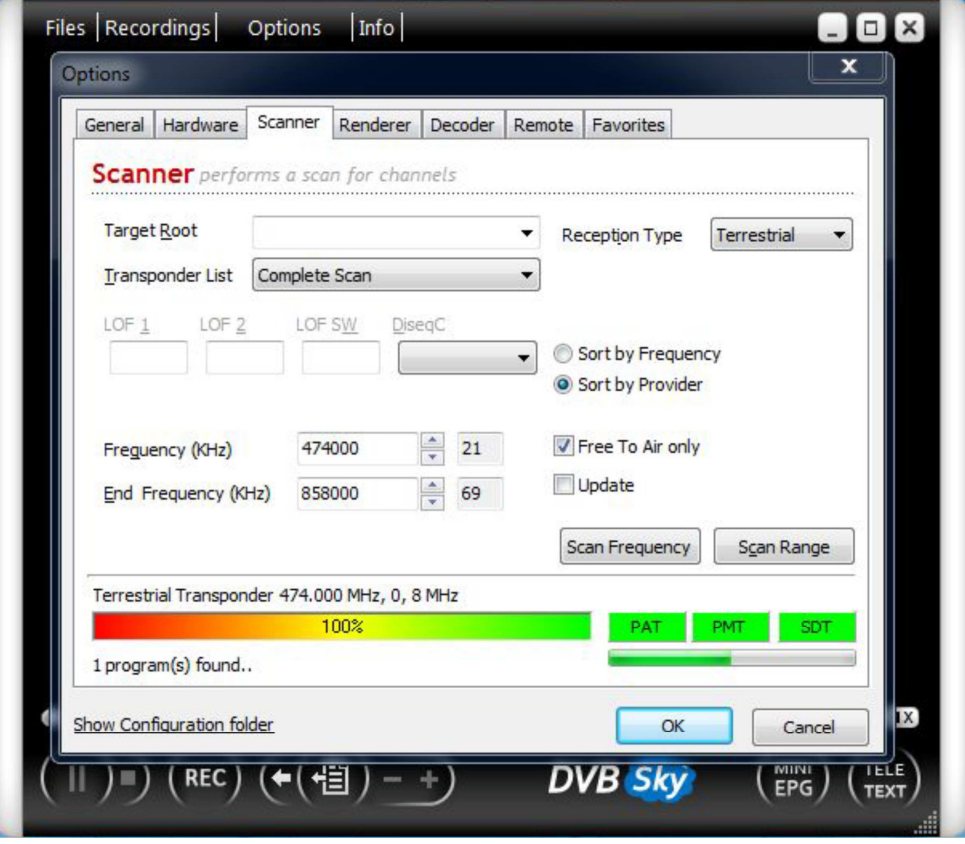